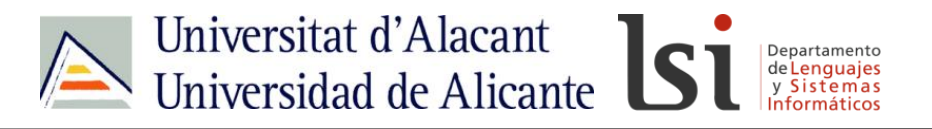

### **JavaScript: depuración de errores (parte 3)**

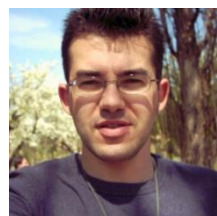

Sergio Luján Mora Departamento de Lenguajes y Sistemas Informáticos Universidad de Alicante (España)

IDW-JS-DEP-03

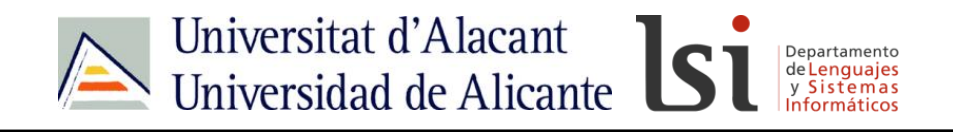

#### Contacto

- <http://gplsi.dlsi.ua.es/~slujan/>
- <http://accesibilidadenlaweb.blogspot.com.es/>
- <http://accesibilidadweb.dlsi.ua.es/>
- [http://desarrolloweb.dlsi.ua.es/](http://accesibilidadweb.dlsi.ua.es/)
- <http://www.youtube.com/user/sergiolujanmora>
- sergio.lujan@ua.es
- @sergiolujanmora

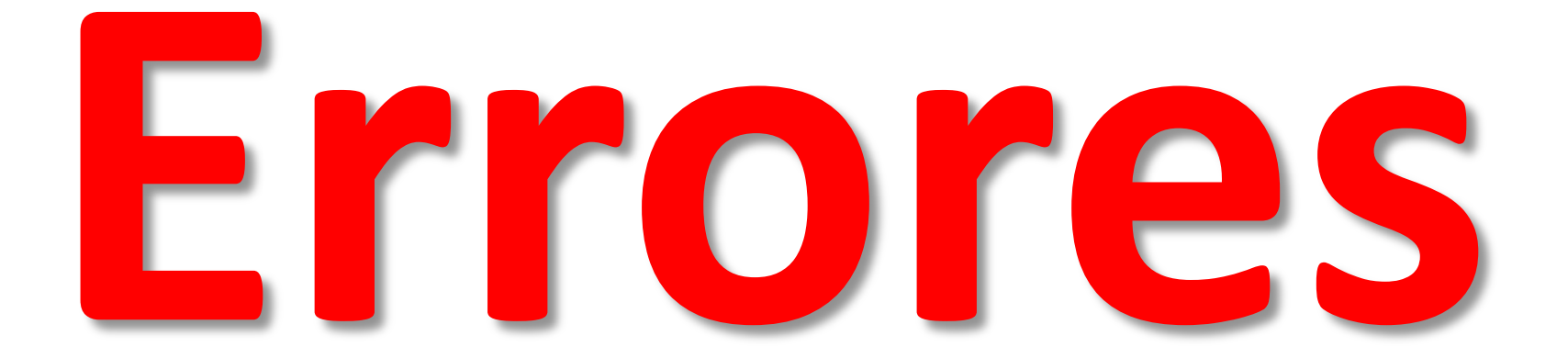

# **JavaScript**

# **alert()**

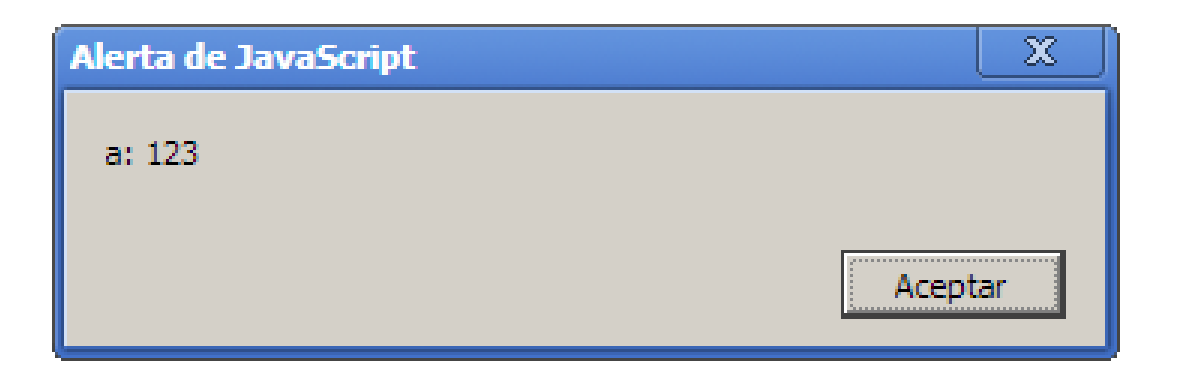

# **console**

#### **console.log()** muestra un mensaje en la consola.

**console.info() muestra un mensaje en la consola.**

**console.warn() muestra un mensaje de alerta con un icono específico y fondo amarillo para identificarlo.**

**console.error() muestra un mensaje de error con un icono específico y fondo en color rojo.**

**console.log("-> Mensaje de console"); console.info("-> Mensaje de info"); console.warn("-> Mensaje de warn"); console.error("-> Mensaje de error");**

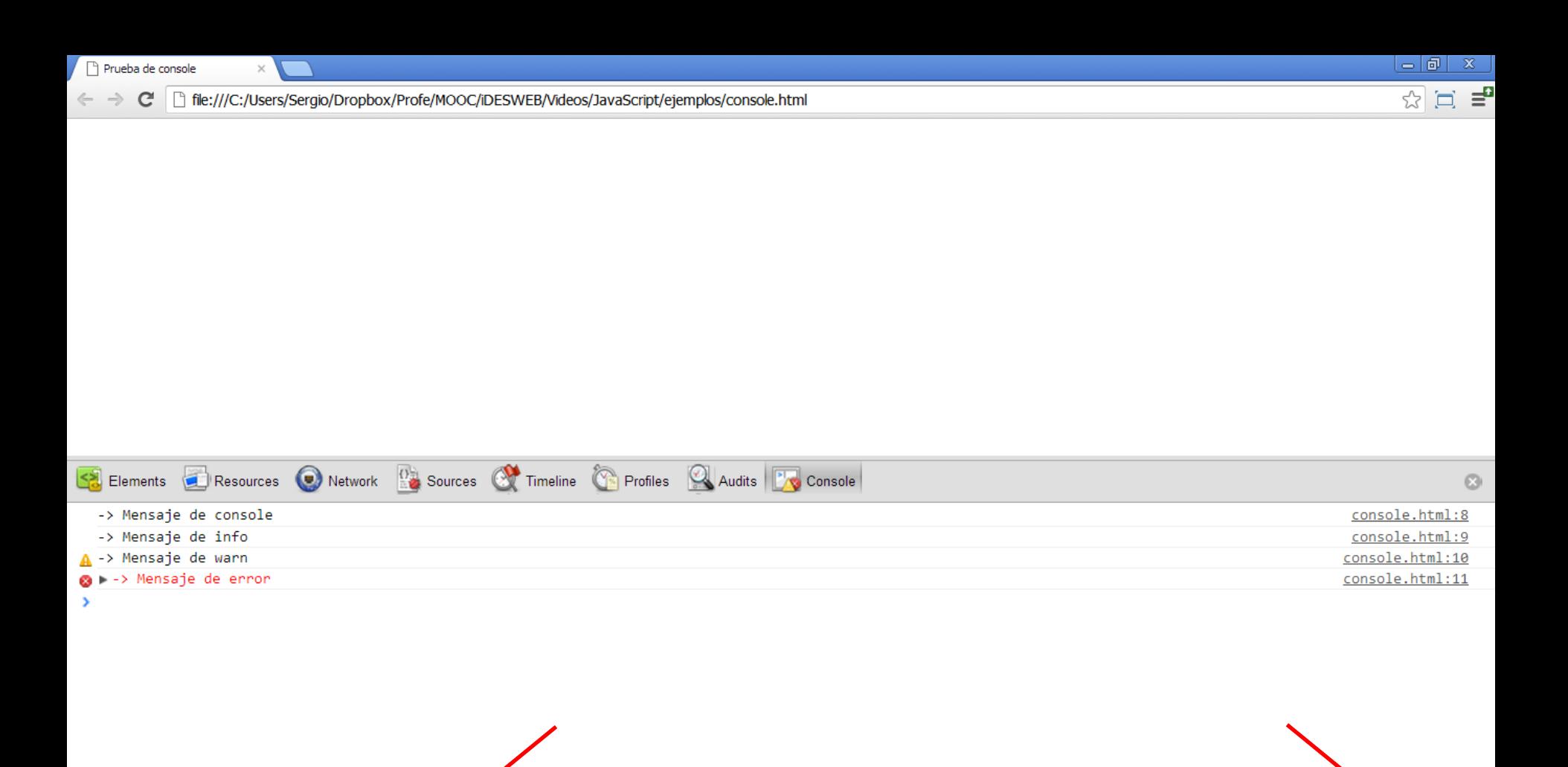

 $\Box$   $>$   $\Box$   $\Box$   $\Box$ <top frame>  $\mathbf w$  $\overline{AII}$ Errors Warnings Logs

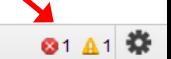

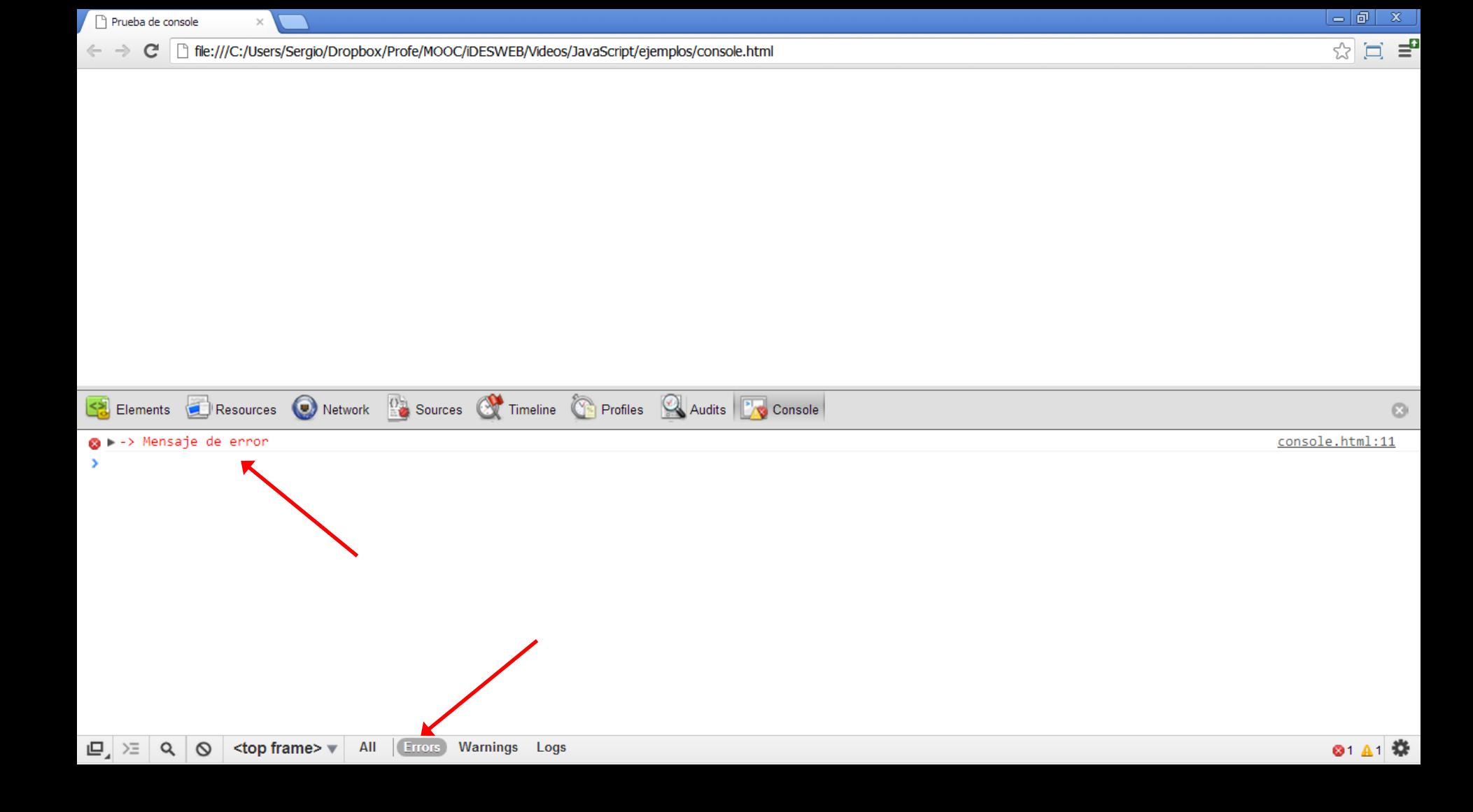

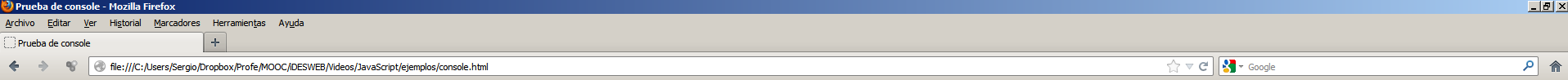

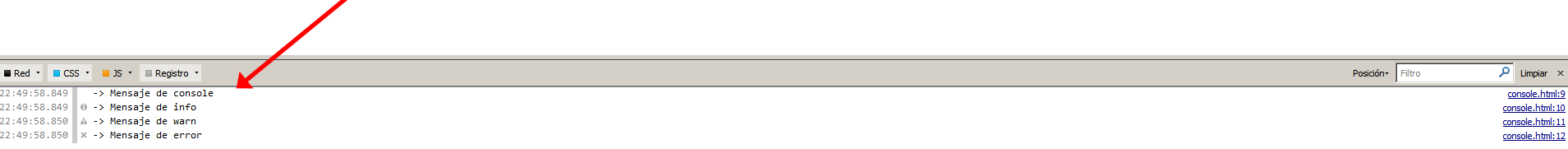

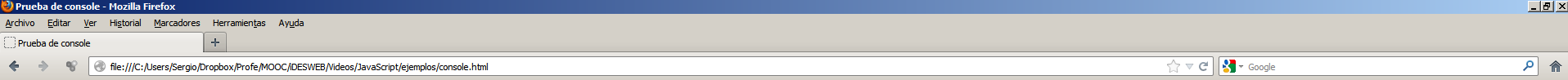

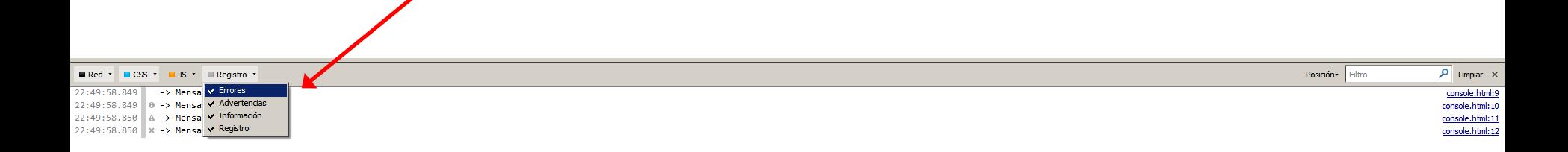

**V**<br>V<br>C **var a = new Array("Pelo", "Pico", "Pato"); var b = ["Pim", "Pam", "Pum"];**

**console.log("Array a: ", a, " Array b: ", b);**

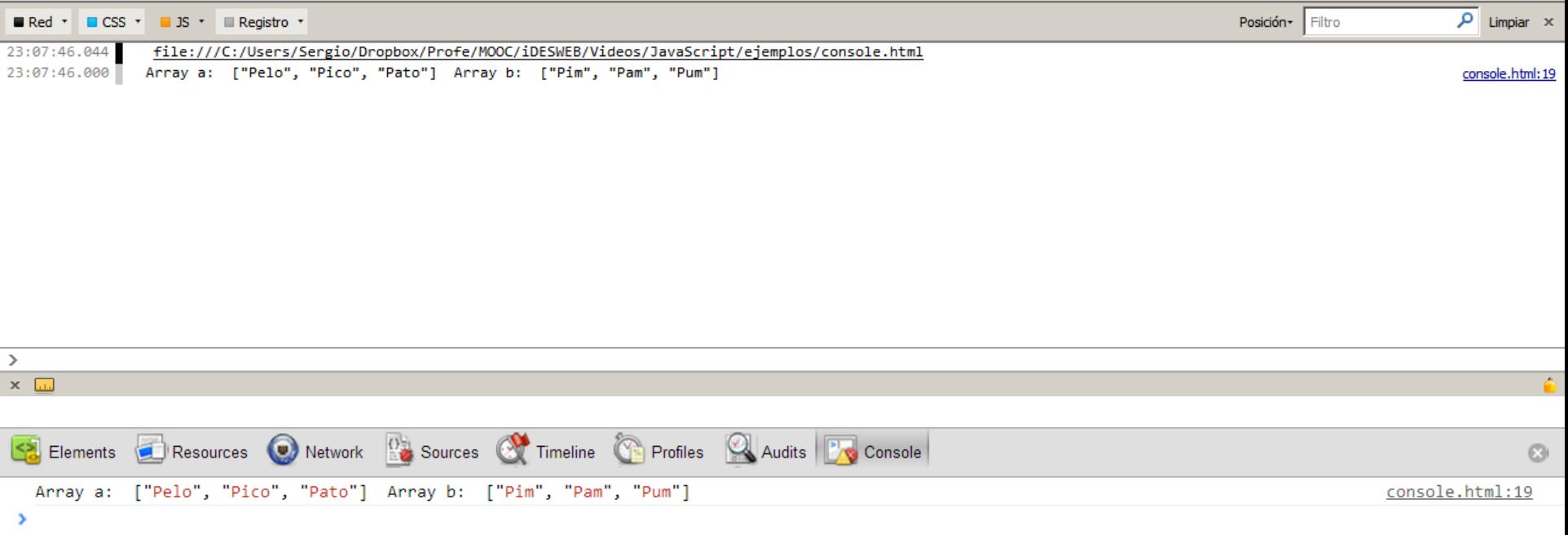

**var unaPersona = {nombre: "Sergio", apellidos: "Luján Mora", pais: "España"};**

**J var otraPersona = {nombre: "Tim", apellidos: "Berners-Lee", pais: "Reino Unido"};**

**console.log("La primera persona es ", unaPersona, ". La segunda persona es ", otraPersona);**

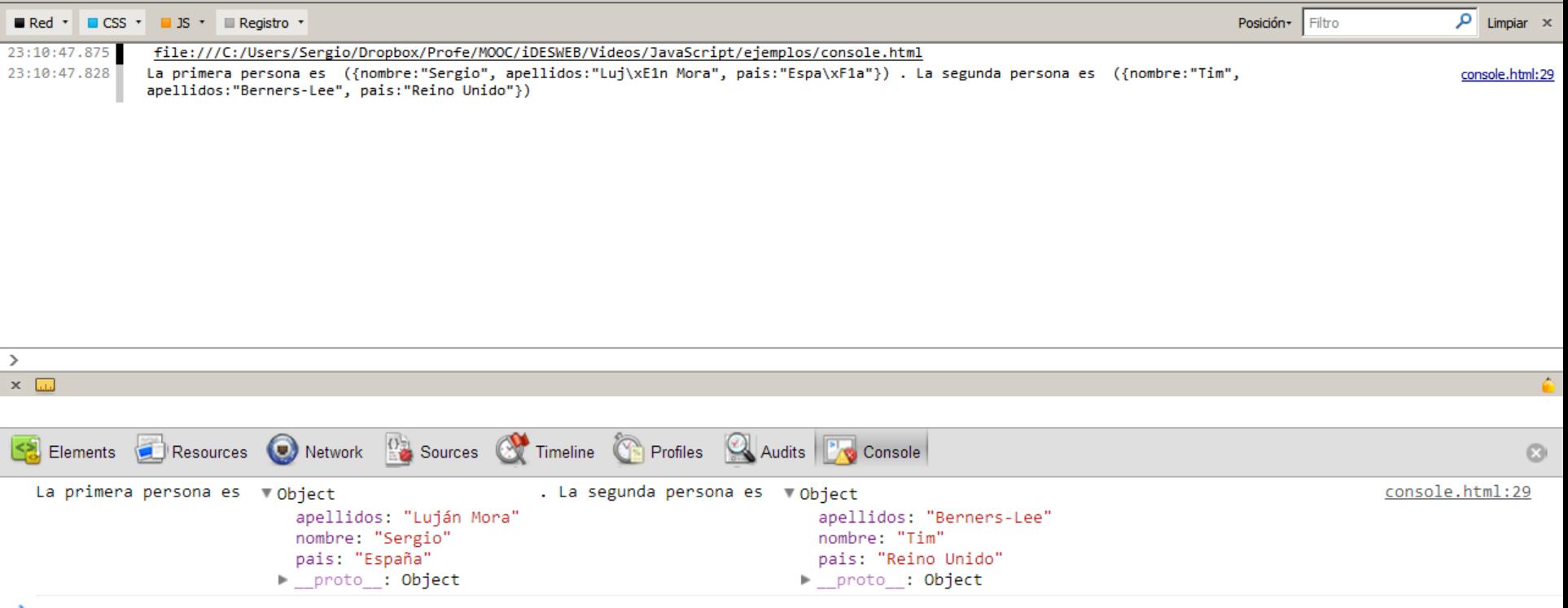

```
Introducción al desarrollo web
function a() {
                b();
             }
             function b() {
                c();
             }
             function c() {
                console.trace();
             }
             a();
```
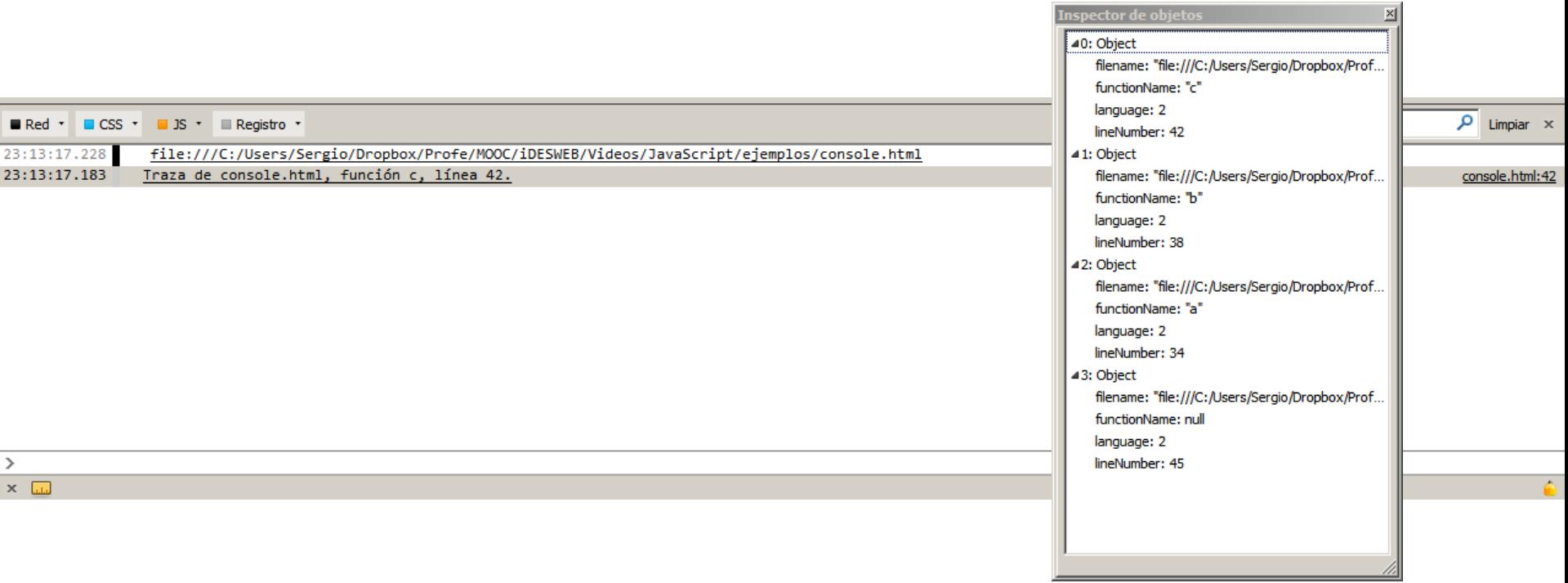

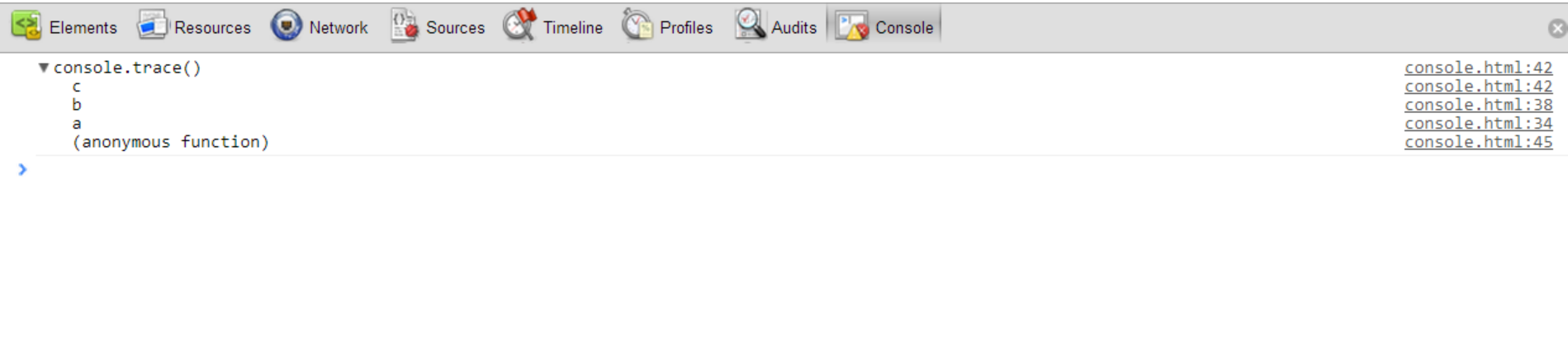

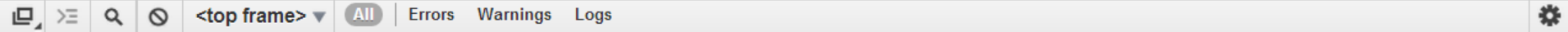

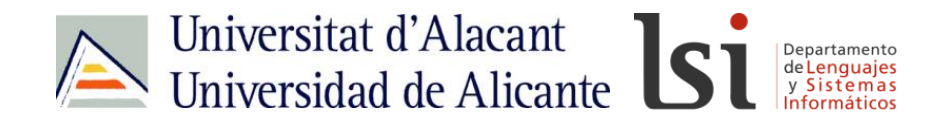

**console**

#### <https://developer.mozilla.org/en-US/docs/DOM/console>

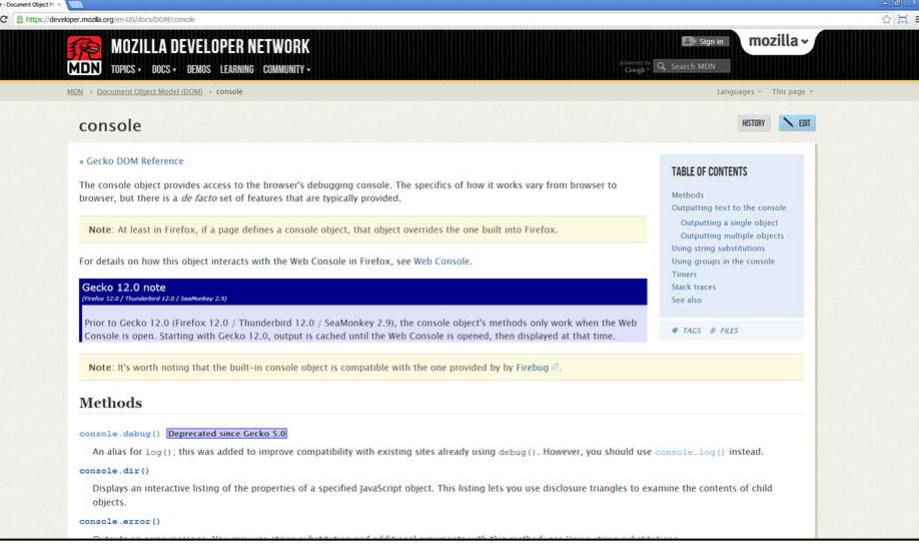

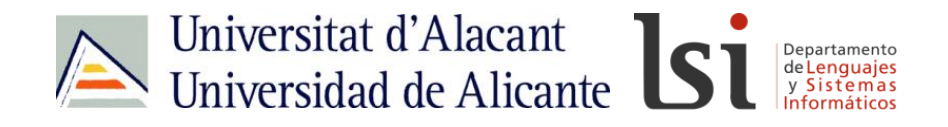

#### **Web Console**

#### [https://developer.mozilla.org/en-US/docs/Tools/Web\\_Console](https://developer.mozilla.org/en-US/docs/Tools/Web_Console)

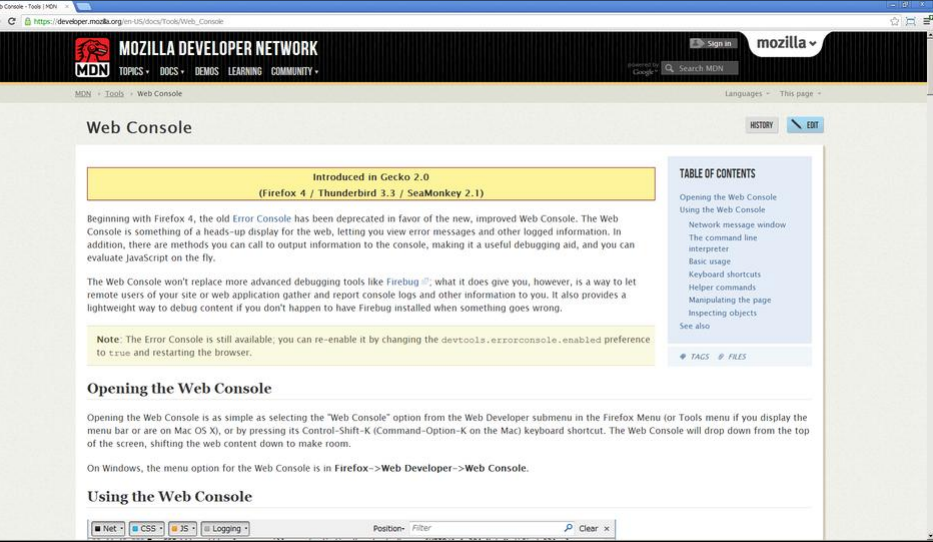

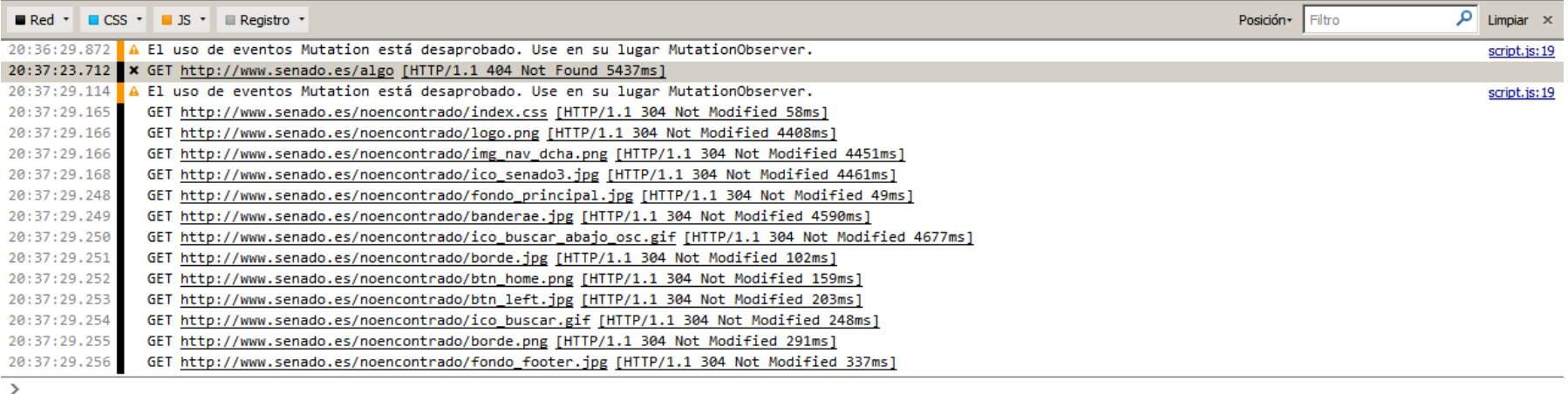

Ä.

**URL de la petición:** http://www.senado.es/algo

Método de la petición: GET

Código de estado: HTTP/1.1 404 Not Found

#### Cabeceras de la petición

User-Agent: Mozilla/5.0 (Windows NT 6.1; WOW64; rv:16.0) Gecko/20100101 Firefox/16.0 If-None-Match: "4b85df-ee0-4cccf15fc5e80" If-Modified-Since: Wed, 24 Oct 2012 14:41:46 GMT Host: www.senado.es Connection: keep-alive Cache-Control: max-age=0 Accept-Language: es-ES,es;q=0.8,en-US;q=0.5,en;q=0.3 Accept-Encoding: gzip, deflate text/html,application/xhtml+xml,application/xml;q=0.9,\*/\*;q=0.8 Accept:

 $\times$ 

20:37:23.000

 $\Delta$ 5435ms

#### Cabeceras de la respuesta

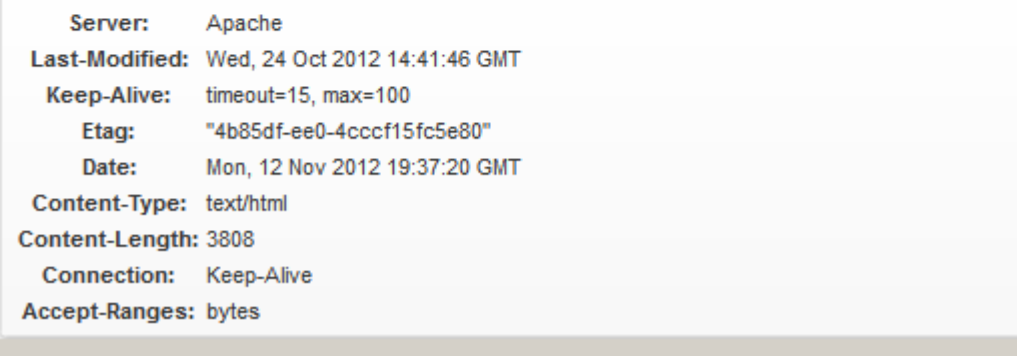

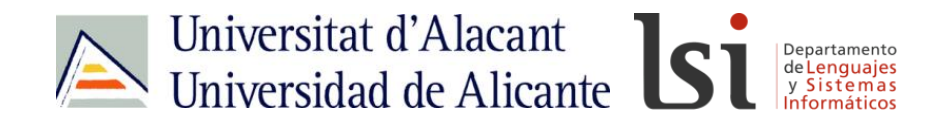

**Console2**

#### <https://addons.mozilla.org/es/firefox/addon/console%C2%B2/>

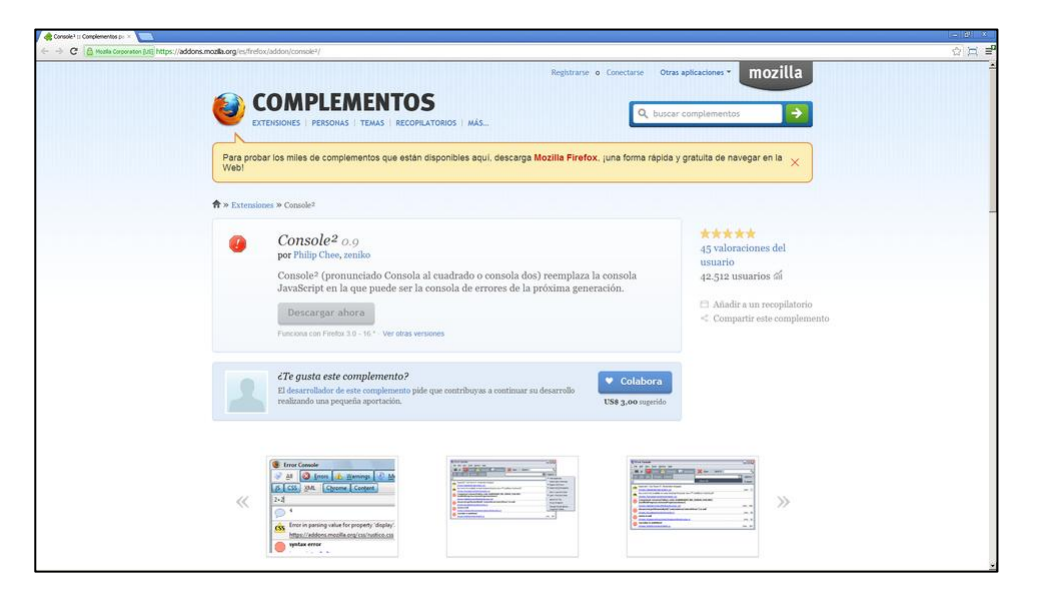

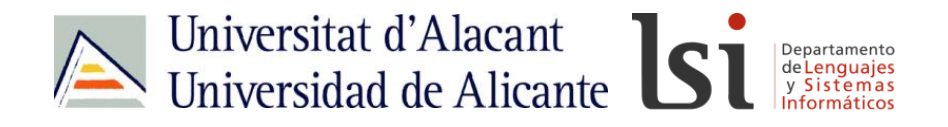

**Firebug**

#### <https://addons.mozilla.org/es/firefox/addon/firebug/>

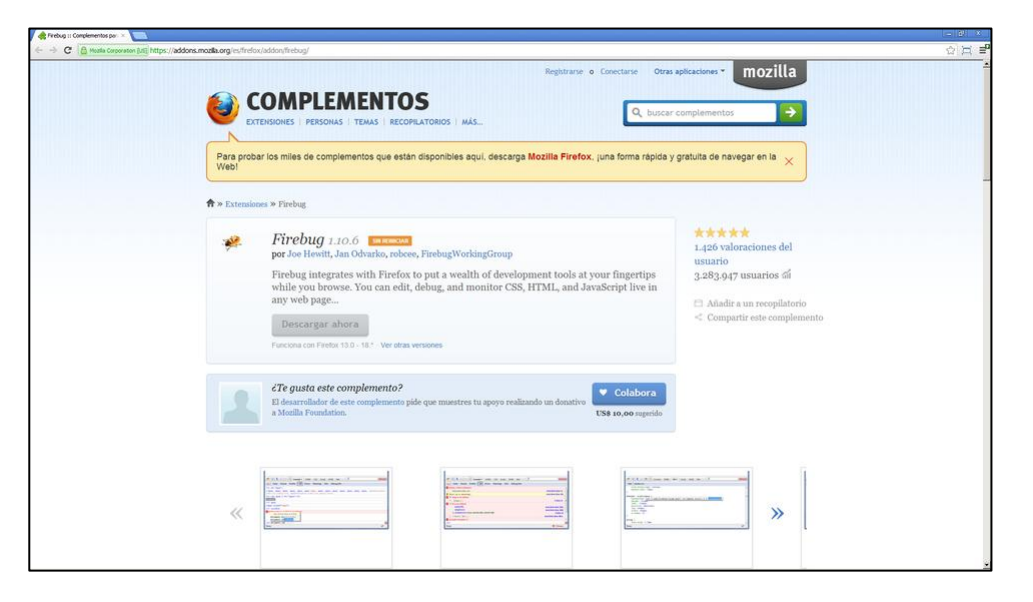

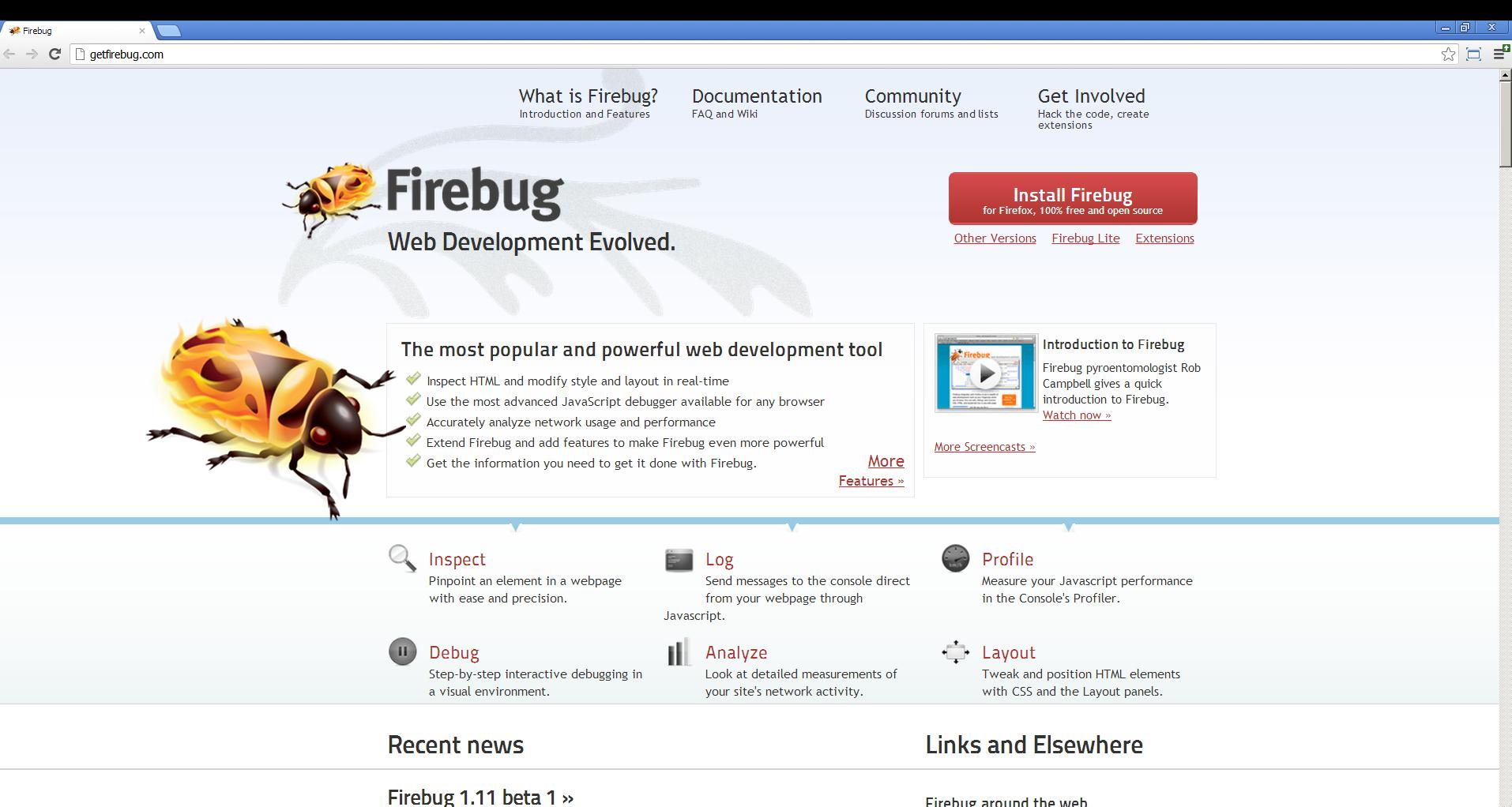

9 November 2012 | 4:16 pm by Honza

**R** Firebug

Firebug 1.11 beta 1 has been released.

Firebug around the web

**Extending Firebug** How to build an extension for Firebug

F

**http://idesweb.idesweb.idesweb.idesweb.identity**<br>Alternative control of the control of the control of the control of the control of the control of the control o<br>Alternative control of the control of the control of the con

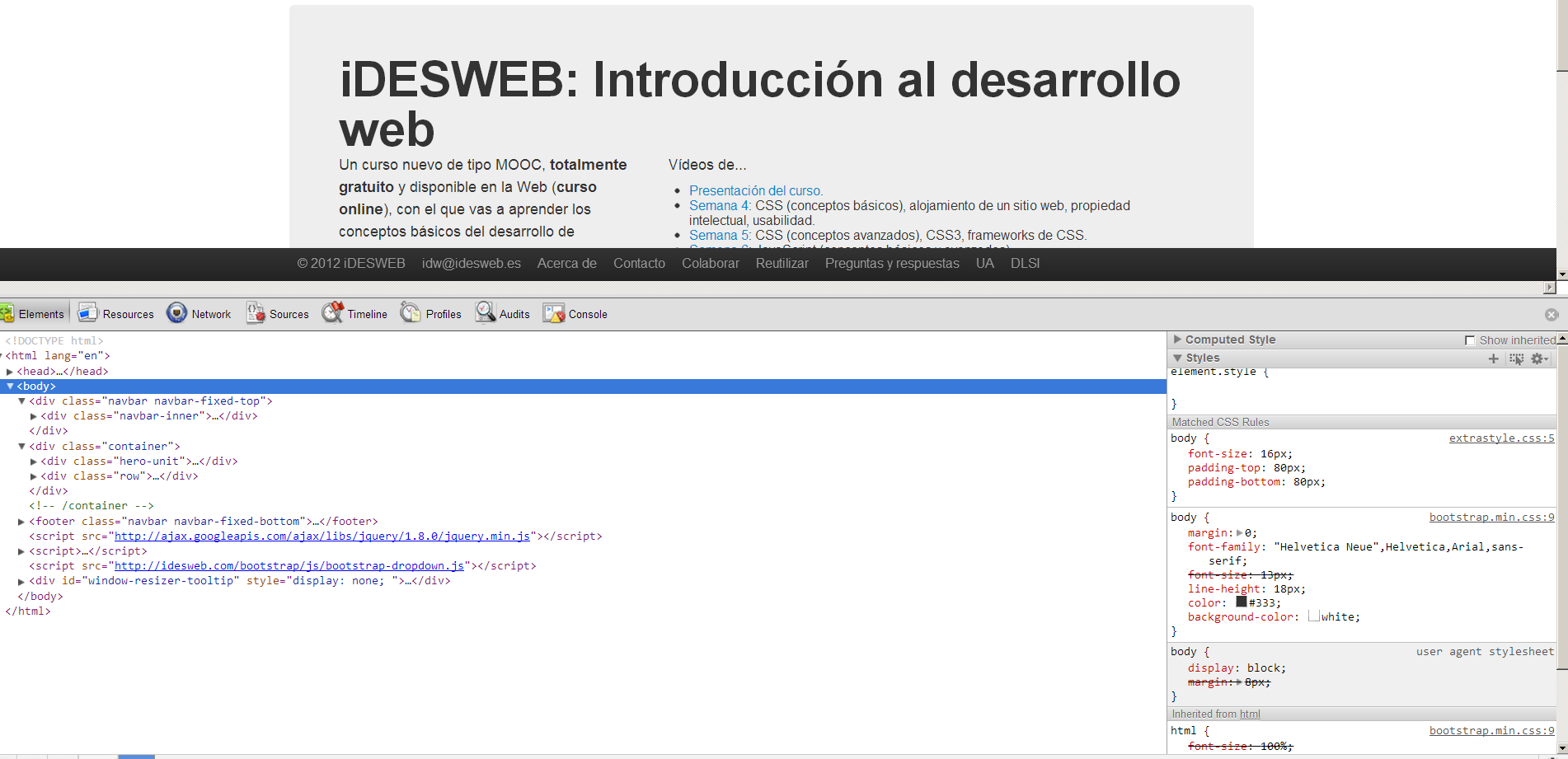

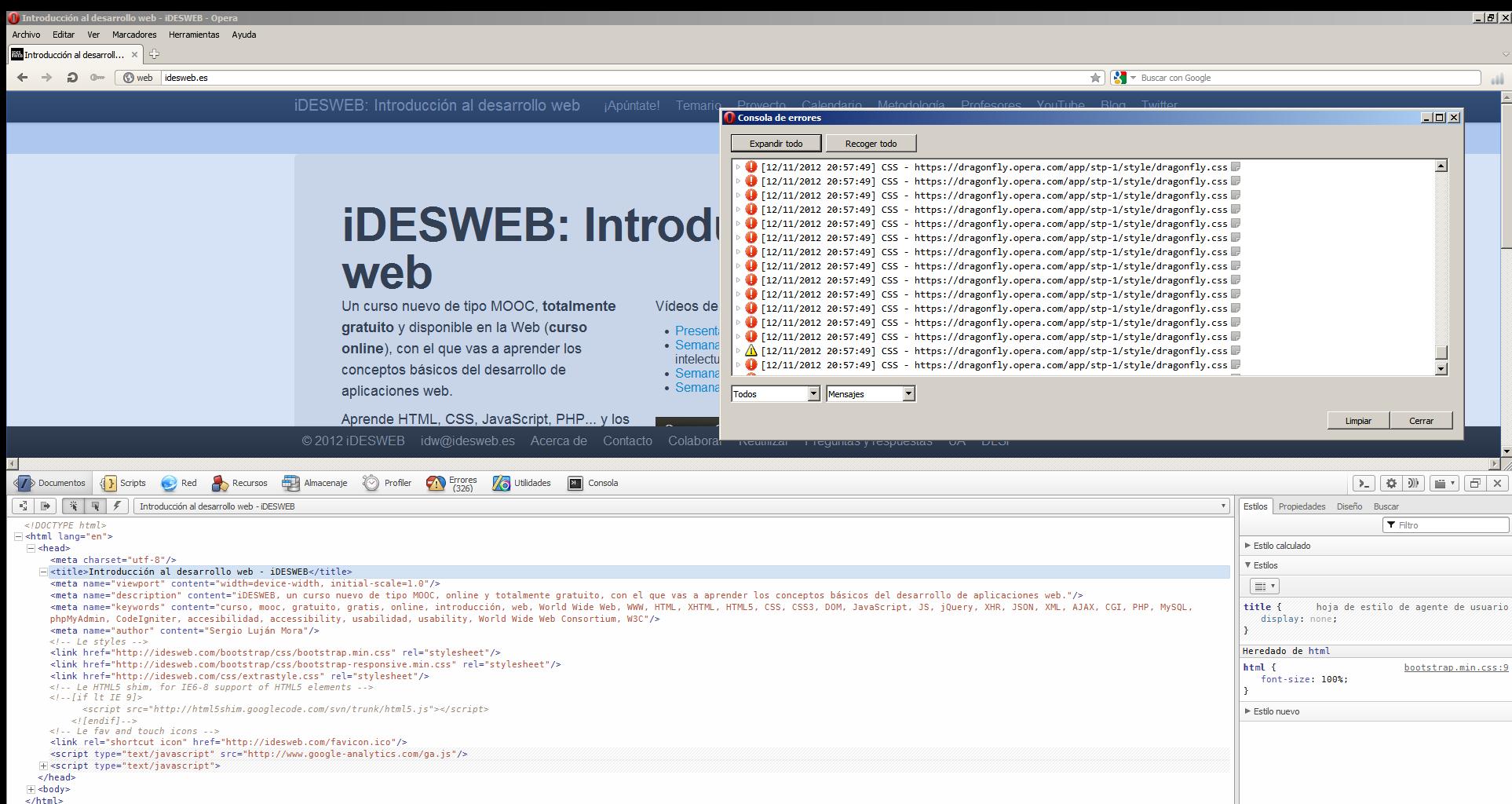

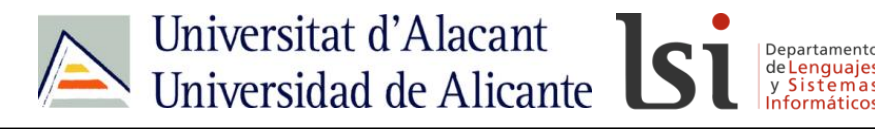

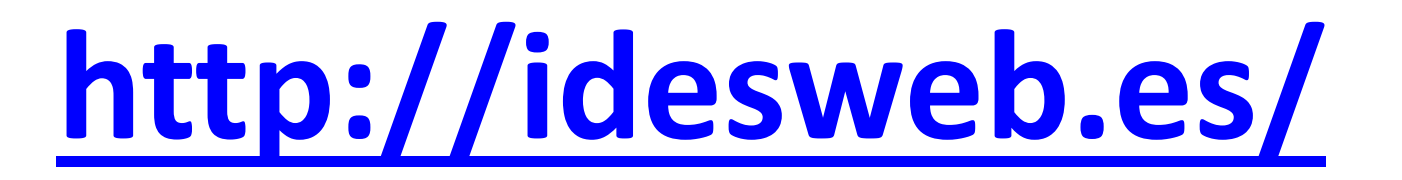

## **idw@idesweb.es @idesweb**